**DAS BAUSPARANGEBOT DER ALTE LEIPZIGER BAUSPAR AG**

ntv O FMH

Bester<br>Bauspar-Tarif "SEHR GUT" TEST 04/2023 Im Vergleich: 16 Anbiete ... .o roiunce.<br>ite Tarife mit Alte Leipziger

# Online-Abschluss ALB

### Online-Abschluss Bausparen (OAB)

### **Agenda**

- 1. FAQ, **Folie 3**
- 2. Workflow OAB, **Folie 4**
- 3. Online-Rechner Bausparen, **Folie 5 u. 6**
- 4. Startmaske OAB, **Folie 7**
- 5. Maske Vertragsinhaber, **Folie 8**
- 6. Maske Besparung, **Folie 9 u. 10**
- 7. Maske Information, **Folie 11**
- 8. Masken Abschluss, **Folie 12 bis 16**
- 9. Masken Legitimation, **Folie 17 bis 21**
- 10. Masken Dokumenten Upload, **Folie 22 bis 27**
- 11. Maske Nächste Schritte, **Folie 28**
- 12. Ansprechpartner für Fragen zum OAB, **Folie 29**
- 2 ALB / Online-Abschluss Bausparen / Juli 2023

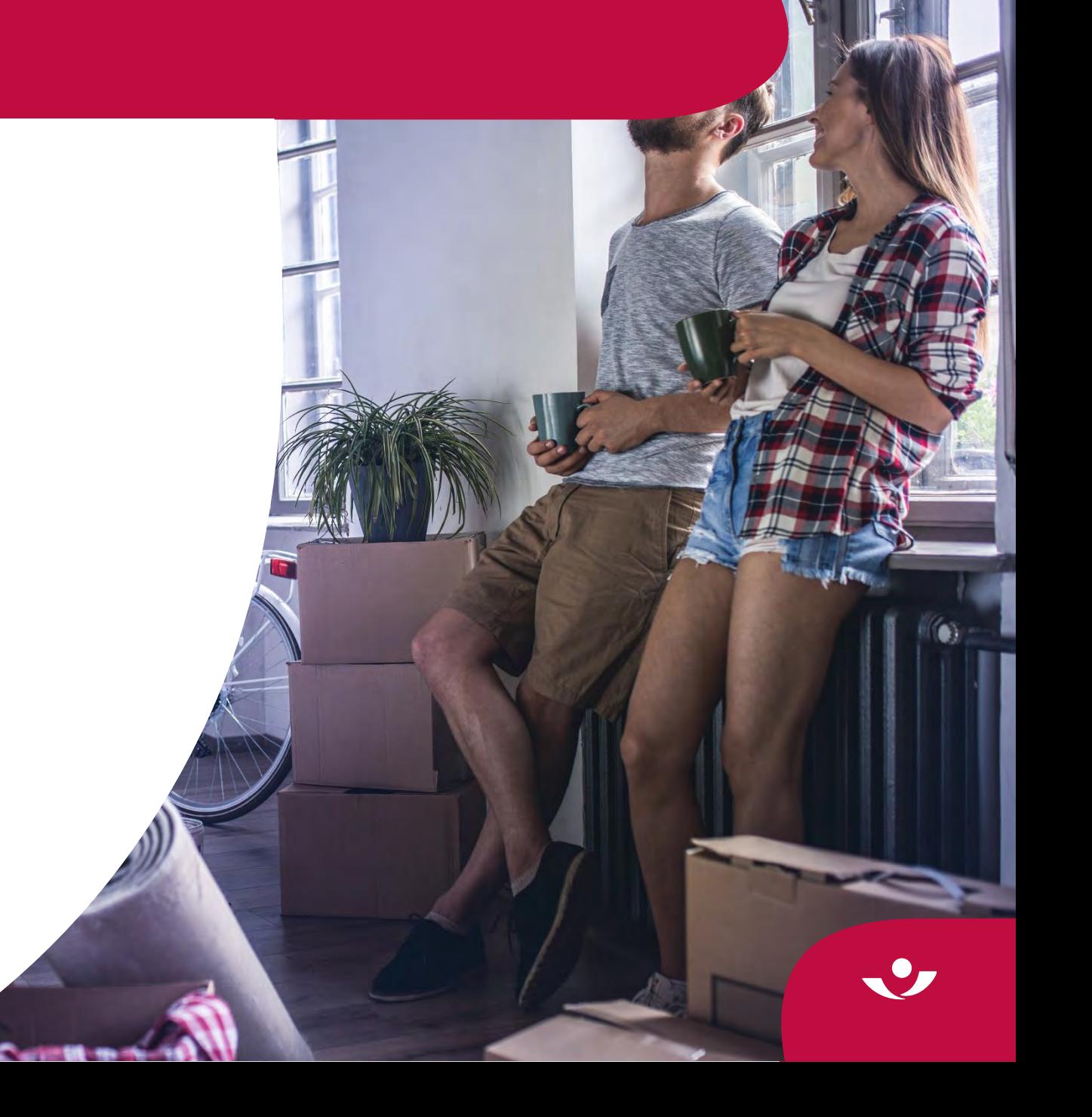

### FAQ OAB

### **Vorteile OAB**

- Kein Medienbruch und Mehraufwand bei Berechnung und Abschluss BSV
- Vollumfänglicher Online-Rechner Bausparen ist OAB vorgeschaltet
- Automatische Befüllung Bausparantrag inkl. Vermittlerangaben und Anhänge
- Intuitive Nutzerführung durch Plausibilitäten u. Infotexte
- Immer informiert durch Bestätigungsmails bei Abschluss und Upload Dokumente
- (Nachträglicher) Dokumenten-Upload innerhalb von 14 Tagen möglich
- Bevorzugte Bearbeitung von Anträgen aus OAB

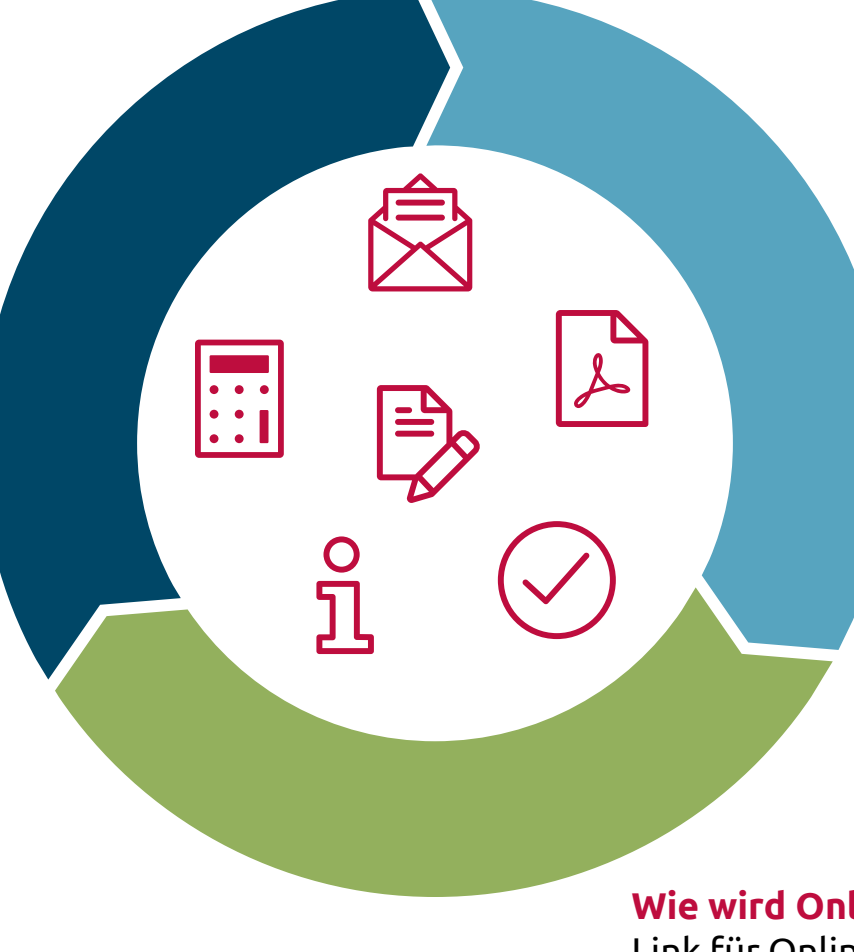

### **Was ist zu beachten?**

- Nur Abschluss von Neuverträgen
- Kein Abschluss von Minderjährigen oder juristischen Personen
- Keine nachträgliche Änderung der Daten aus Online-Rechner Bausparen möglich
- Keine Speicherung von unvollständigen OAB zur Weiterbearbeitung
- Nur 1 SEPA Mandat kann hinterlegt werden und lautet immer auf 1. Vertragsinhaber
- Nach 30min Inaktivität wird Onlinestrecke geschlossen

### **Wie wird Onlinestrecke gestartet?**

Link für Online-Rechner Bausparen ist im **Vermittlerportal** zu finden unter: [www.vermittlerportal.de/bausparrechner](http://www.vermittlerportal.de/bausparrechner)

### Workflow Masken OAB

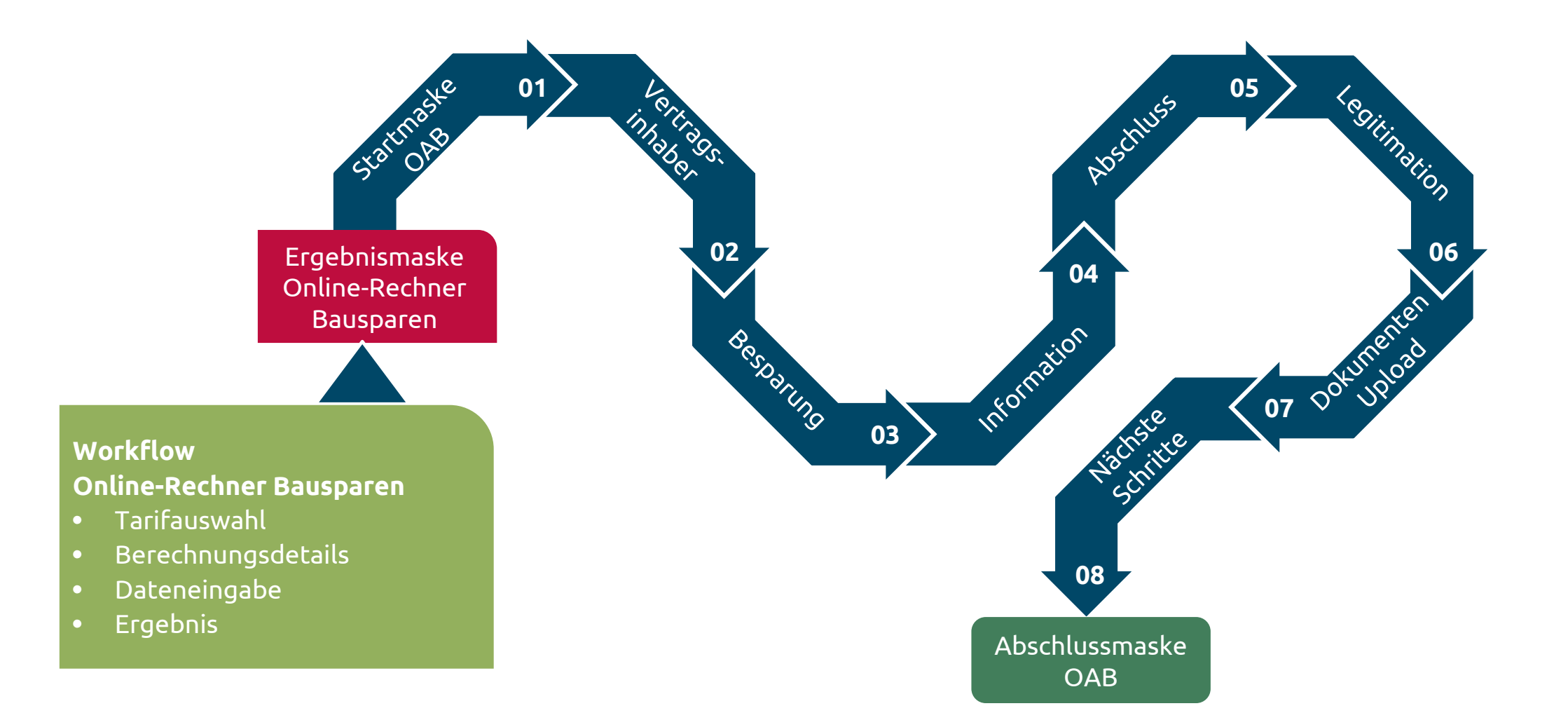

### Nutzung bekannter Funktionen Online-Rechner Bausparen

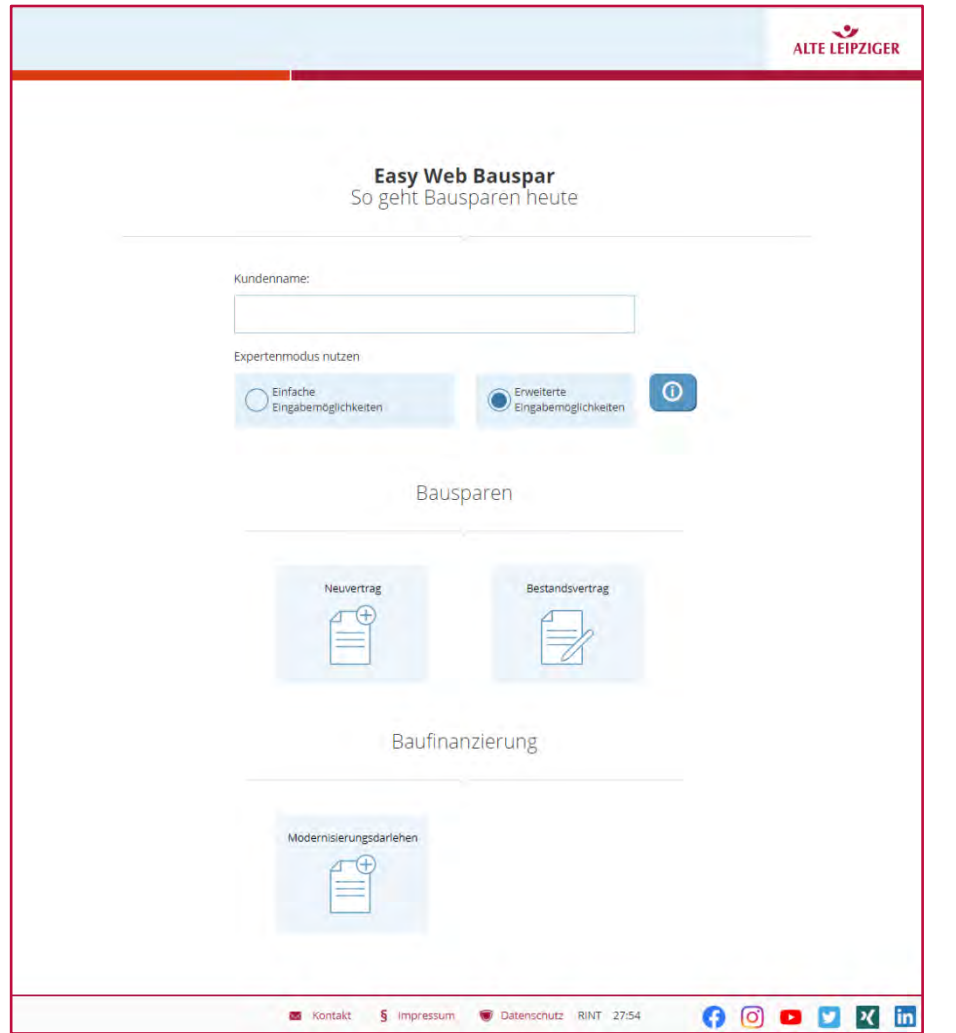

### **Workflow Online-Rechner Bausparen**

- Tarifauswahl
- Berechnungsdetails
- Dateneingabe
- Ergebnis

#### **BITTE BEACHTEN:**

für die Erfassung von **Gemeinschaftsverträgen** oder Daten für **Freistellungsauftrag** bitte die **erweiterten Eingabemöglichkeiten** ("Expertenmodus") auswählen

### Start Online-Abschluss (OAB) aus Ergebnisseite

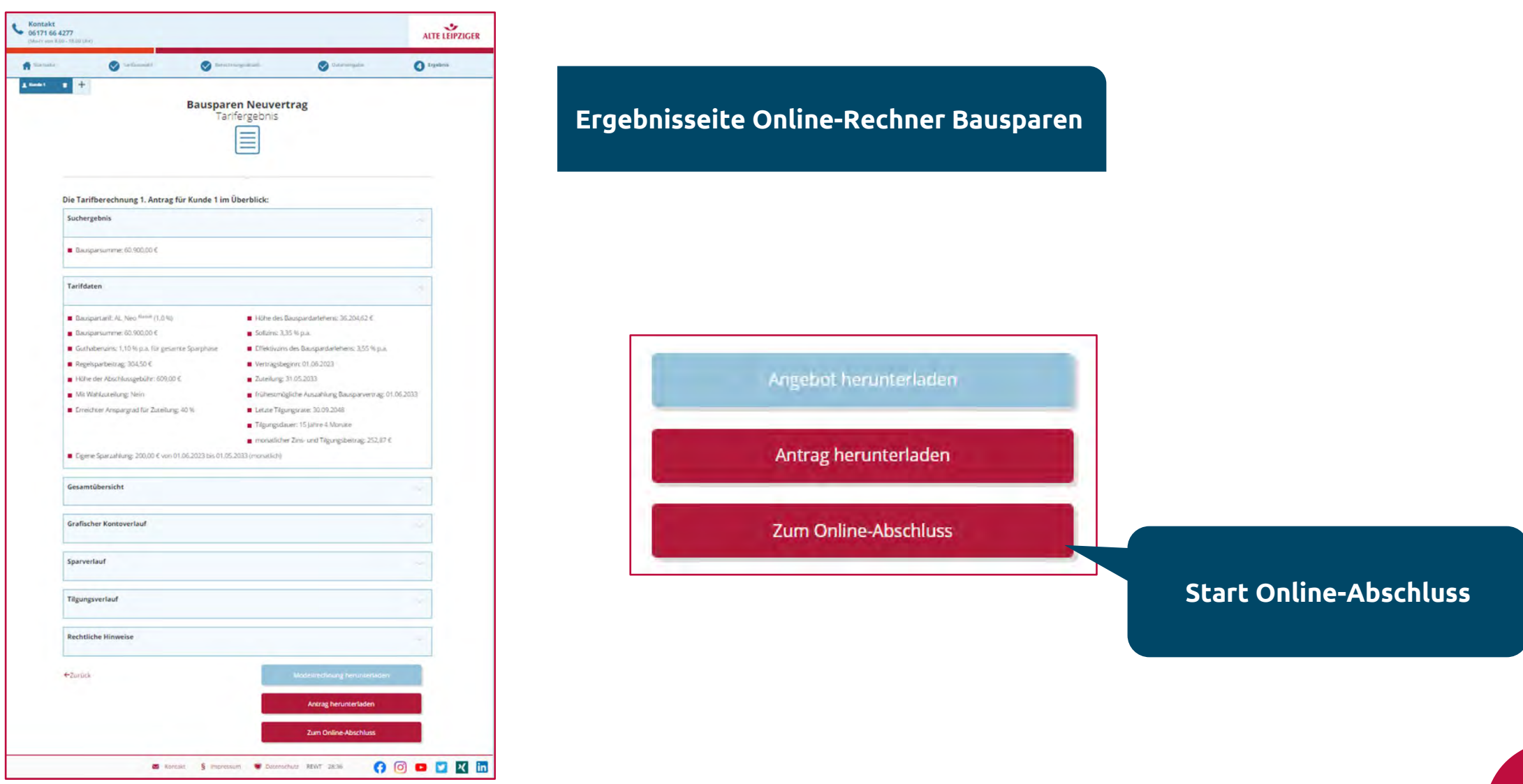

6 ALB / Online-Abschluss Bausparen / Juli 2023

### Startmaske OAB

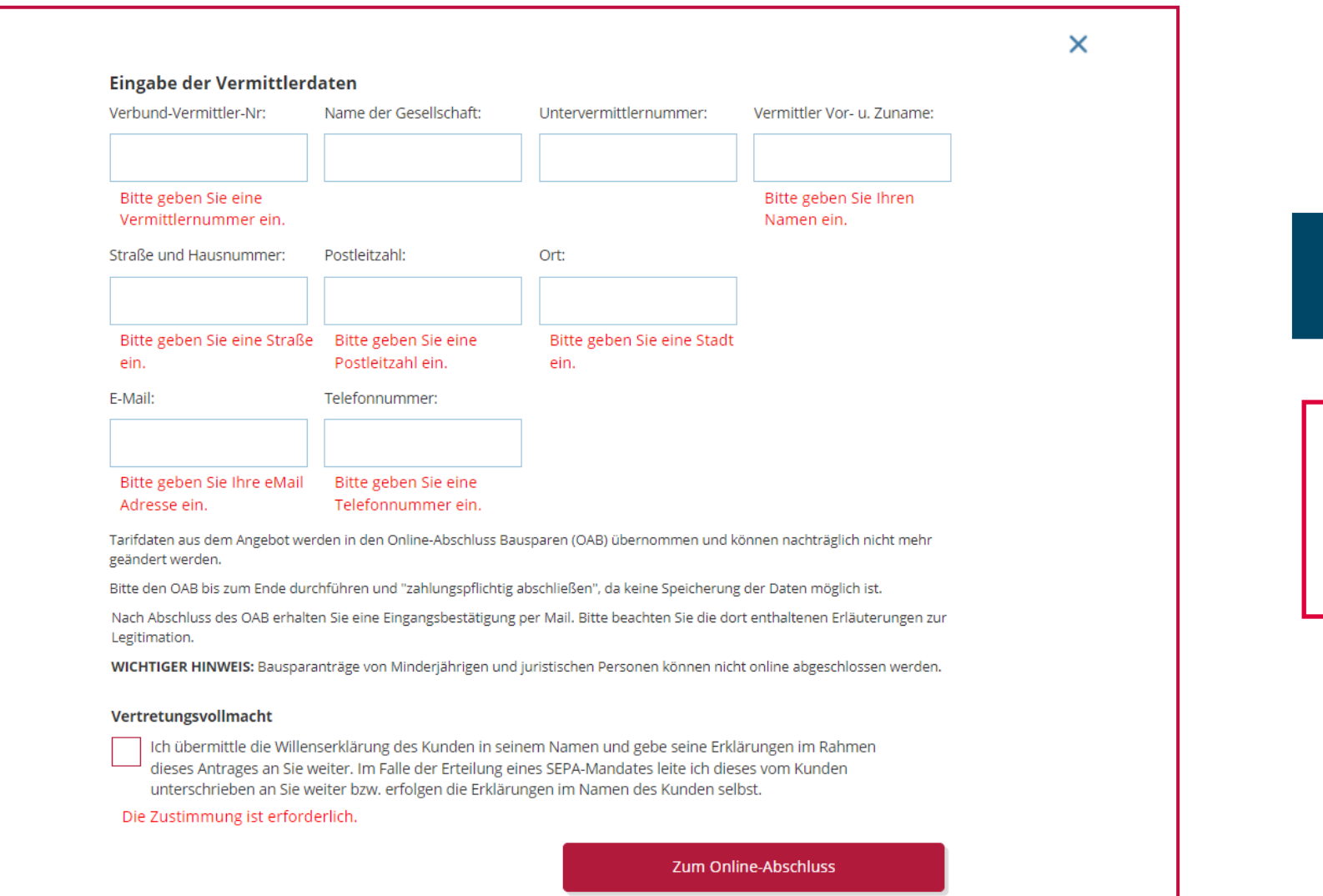

### **Startmaske Online-Abschluss Bausparen**

Alle Vermittlerdaten sind **Pflichtfelder Tipp**: "Autofill" im Browser aktivieren

### Vertragsinhaber

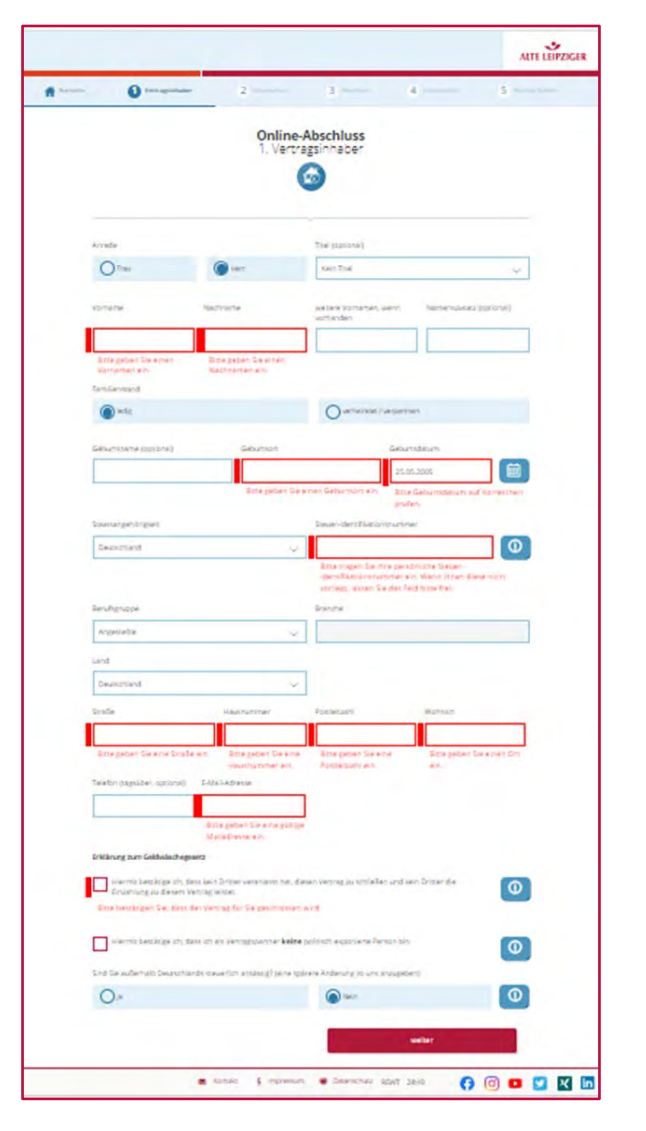

**Eingabe der Kundendaten: rot umrandete Felder sind Pflichtfelder**

Ausnahme: Steuer-ID ist Kann-Feld, Steuer-ID ISE Name CO.<br>Erotz Rothinweis kann OAB mit rotz Rothinweis Kann ex.<br>"weiter" fortgeführt werden

**Erklärung zum Geldwäschegesetz und zu politisch exponierten Personen**

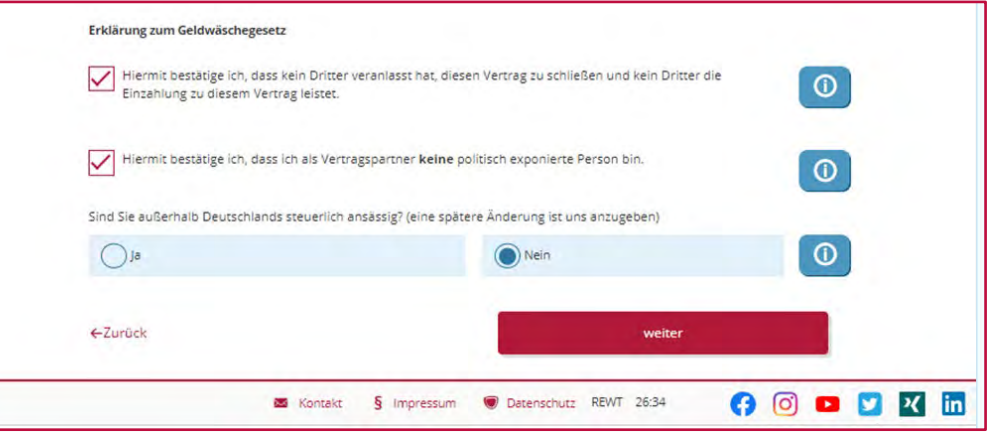

## Besparung (1 / 2 )

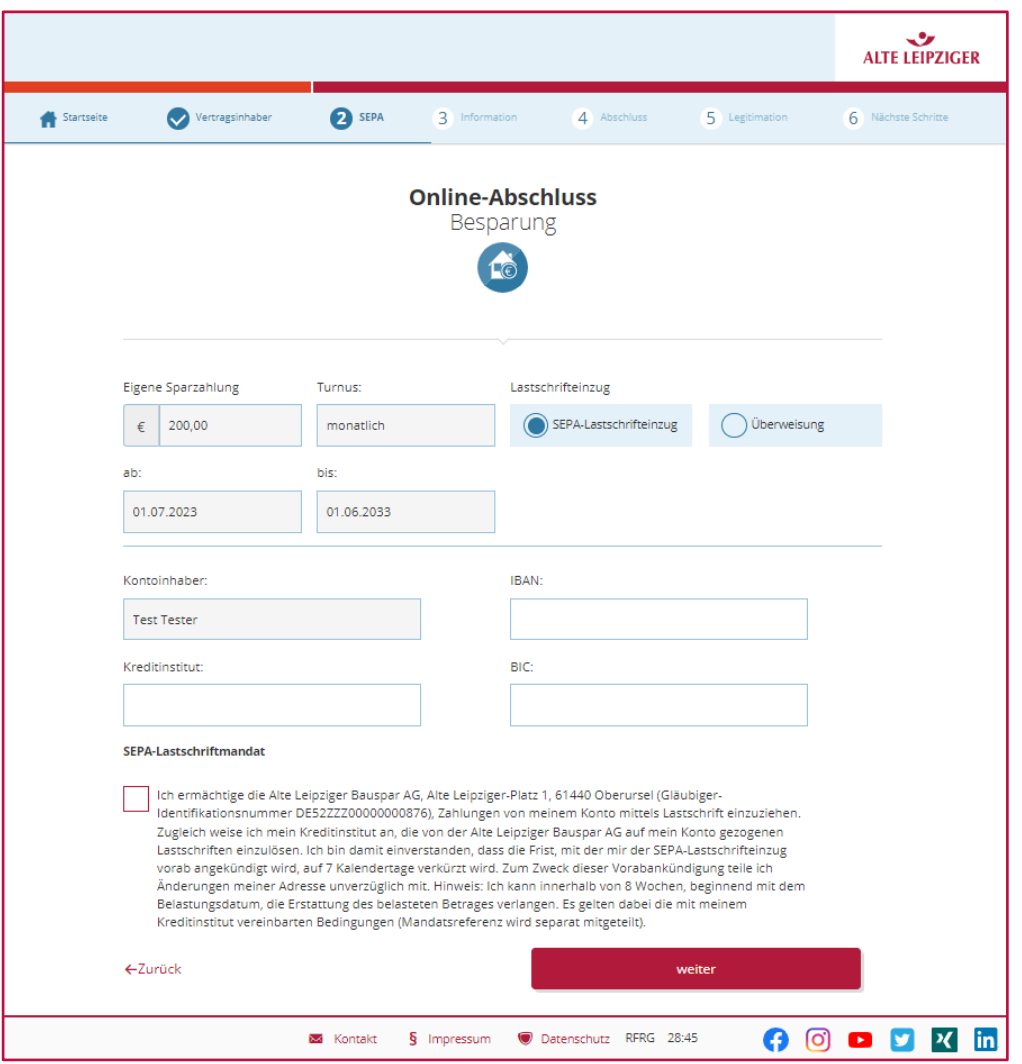

**Erfassung Besparung: SEPA-Lastschriftmandat oder Überweisung möglich**

**SEPA-Lastschriftmandat wird immer dem 1. Vertragsinhaber zugeordnet**

> Bei Auswahl Lastschrifteinzug sind Angaben **Pflichtfelder**

## Besparung (2 / 2) - nur bei vL-Zahlungen

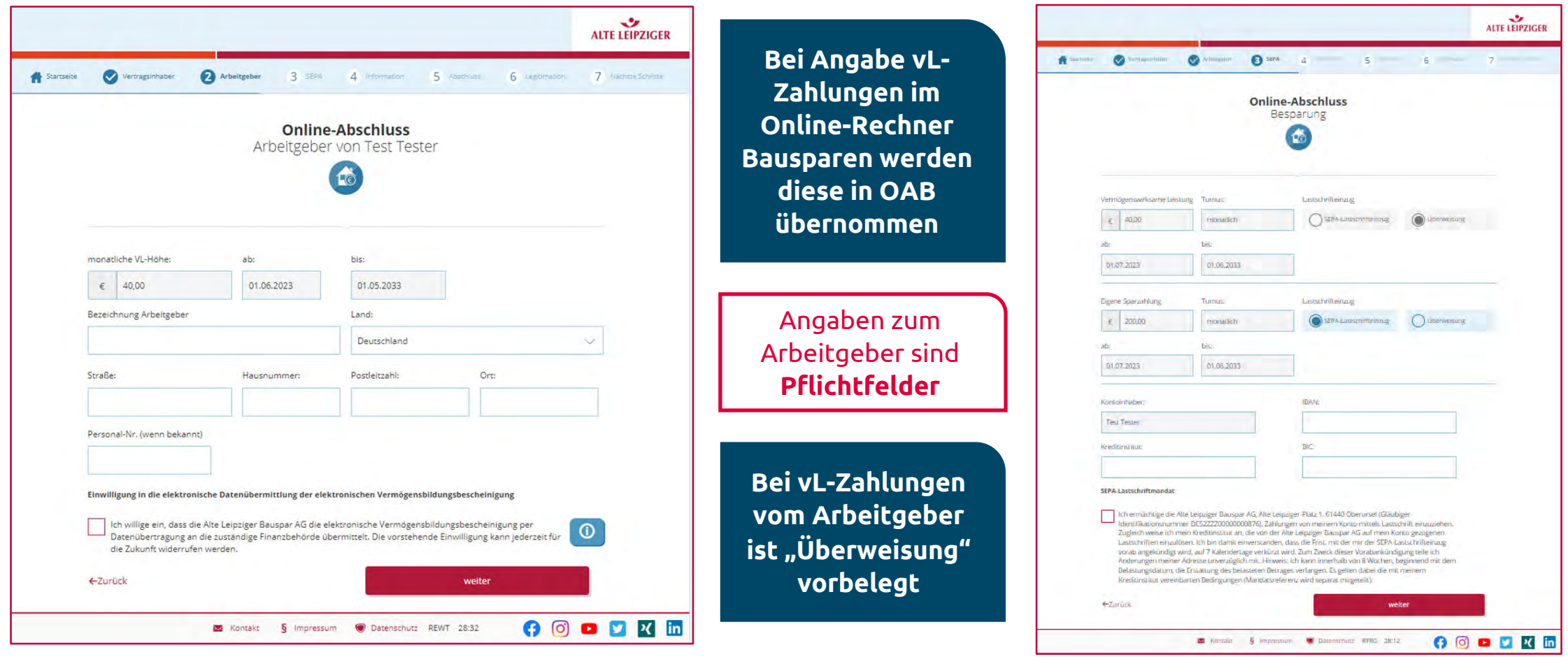

### Information

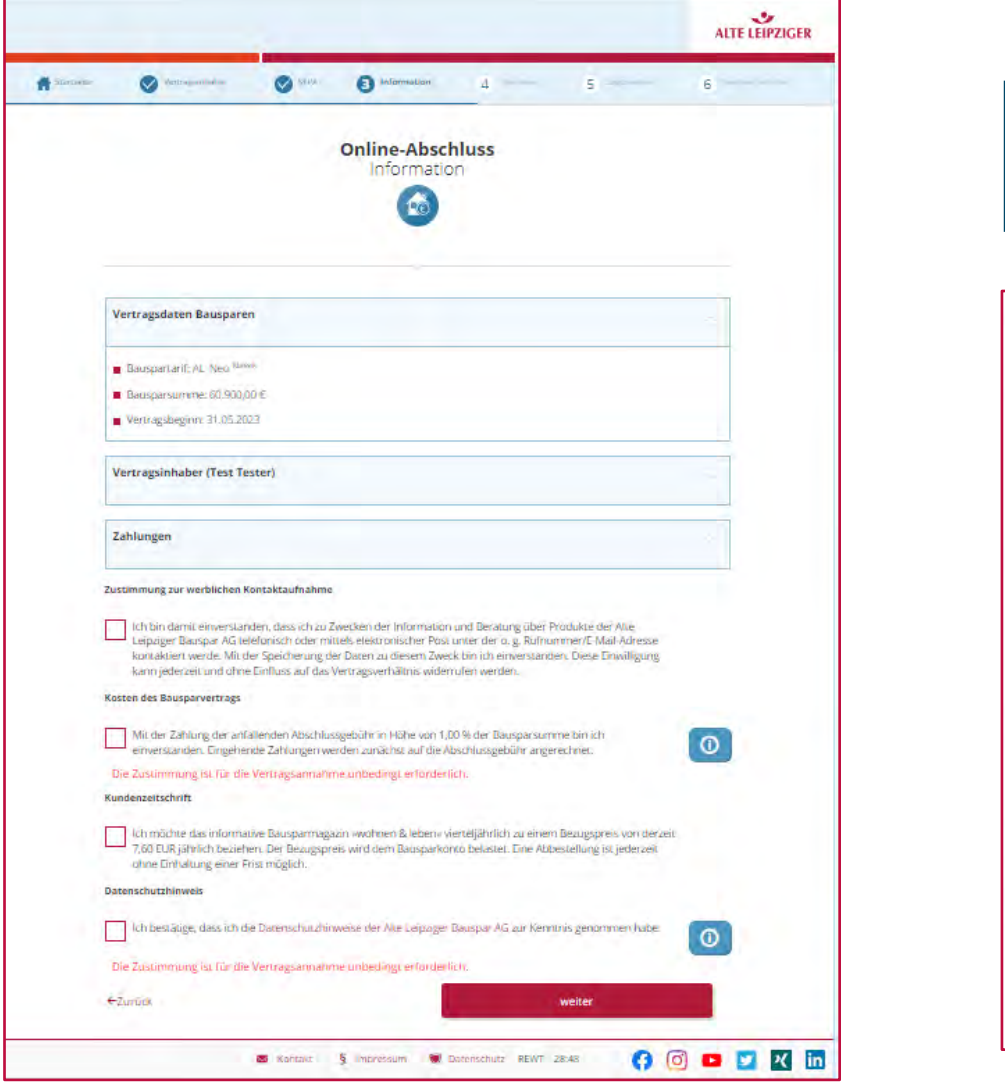

#### **Zusammenfassung der erfassten Daten und verschiedene Erklärungen**

#### Zustimmung zur werblichen Kontaktaufnahme

Ich bin damit einverstanden, dass ich zu Zwecken der Information und Beratung über Produkte der Alte Leipziger Bauspar AG telefonisch oder mittels elektronischer Post unter der o. g. Rufnummer/E-Mail-Adresse kontaktiert werde. Mit der Speicherung der Daten zu diesem Zweck bin ich einverstanden. Diese Einwilligung kann jederzeit und ohne Einfluss auf das Vertragsverhältnis widerrufen werden.

#### Kosten des Bausparvertrags

Mit der Zahlung der anfällenden Abschlussgebühr in Höhe von 1,00 % der Bausparsumme bin ich einverstanden. Eingehende Zahlungen werden zunächst auf die Abschlussgebühr angerechnet.

Die Zustimmung ist für die Vertragsannahme unbedingt erforderlich.

#### Kundenzeitschrift

Ich möchte das informative Bausparmagazin »wohnen & leben« vierteljährlich zu einem Bezugspreis von derzeit 7,60 EUR jährlich beziehen. Der Bezugspreis wird dem Bausparkonto belastet. Eine Abbestellung ist jederzeit ohne Einhaltung einer Frist möglich.

#### Datenschutzhinweis

Ich bestätige, dass ich die Datenschutzhinweise der Alte Leipziger Bauspar AG zur Kenntnis genommen habe.

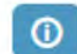

⊙

Die Zustimmung ist für die Vertragsannahme unbedingt erforderlich.

←Zurück

weiter

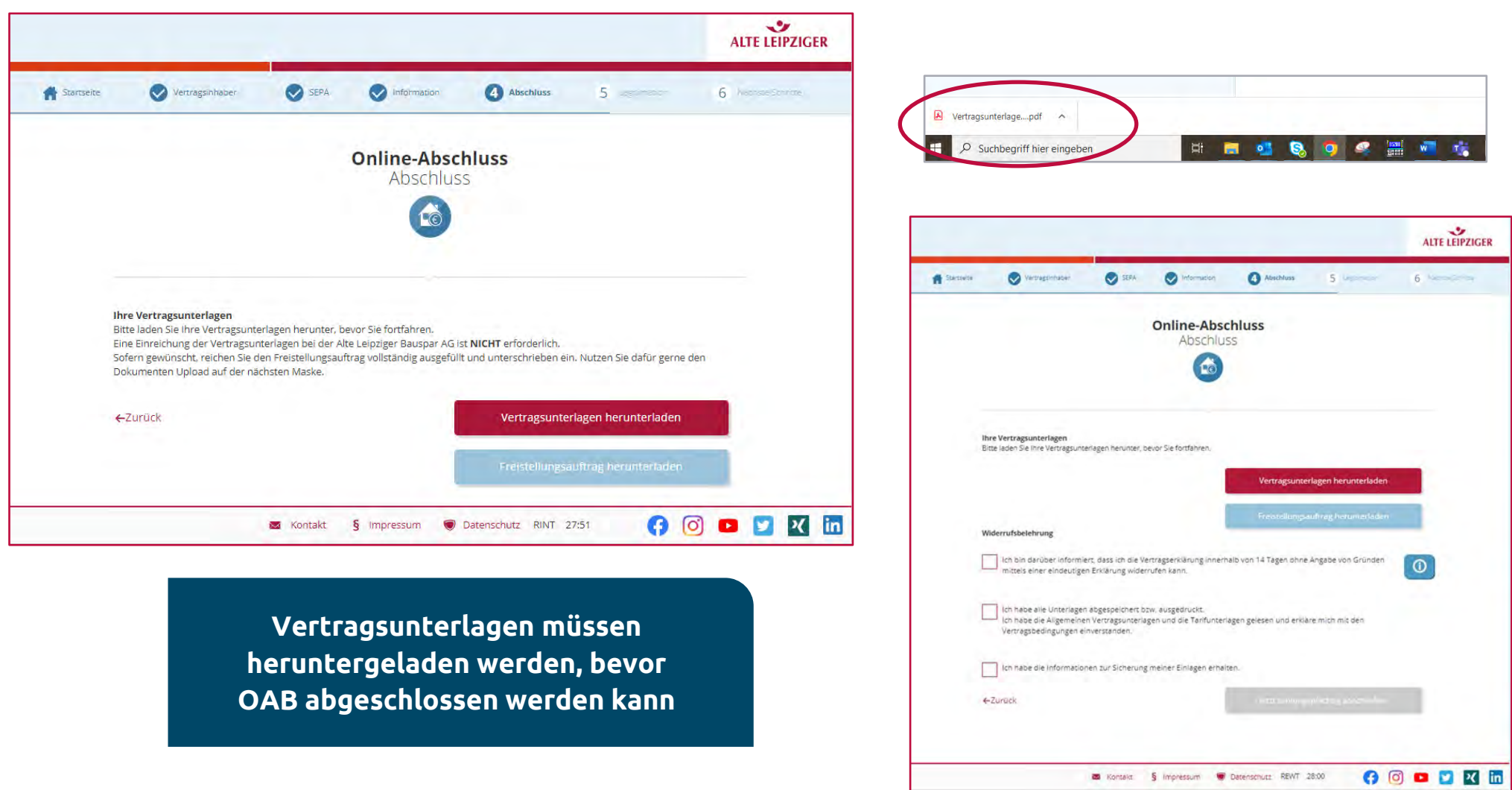

## Abschluss ( 2 / 5 )

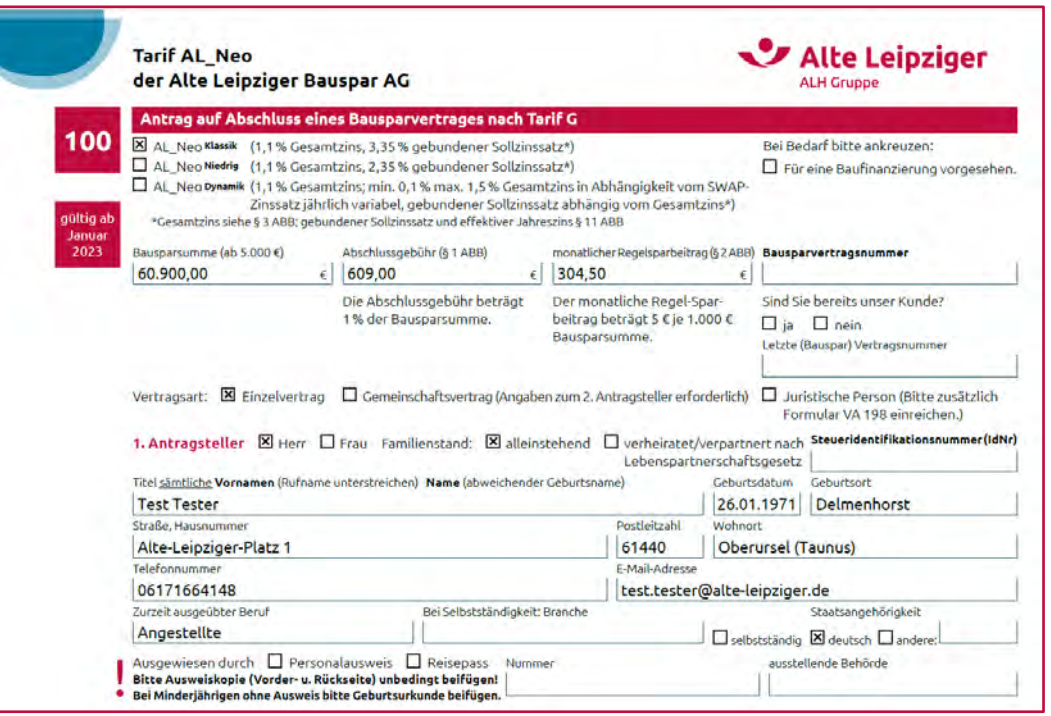

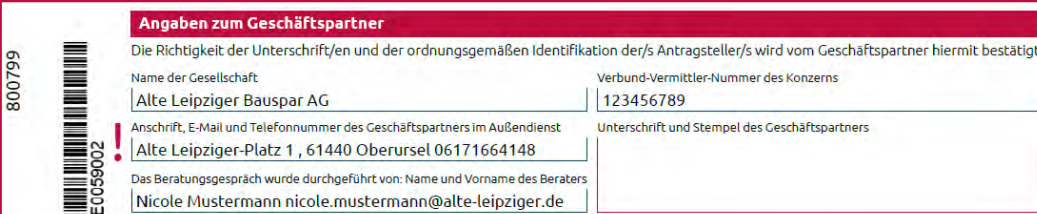

**Heruntergeladene Vertragsunterlagen beinhalten ausgefüllten Bausparantrag für Weitergabe an Kunden**

> **WICHTIG!** Bausparantrag muss NICHT mehr bei der Alten Leipziger Bauspar AG Leipziger Bada<sub>r</sub><br>eingereicht werden

**Angaben zum Geschäftspartner sind mit Daten der Startmaske befüllt**

Abschluss ( 3 / 5 )

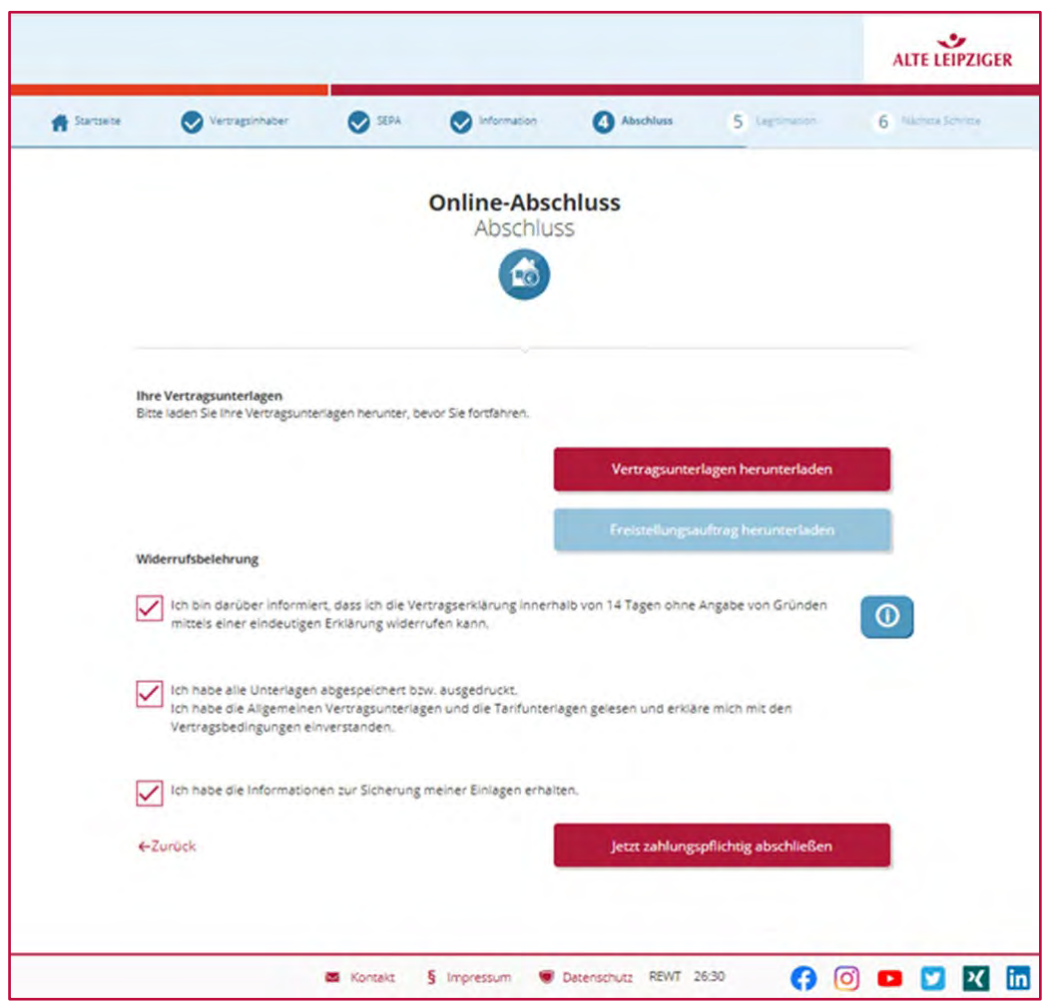

**Button "Jetzt zahlungspflichtig abschließen" erst nach Setzen der 3 Haken auswählbar**

**Mit Button "Jetzt zahlungspflichtig abschließen" erfolgt Abschluss OAB und Übermittlung an ALB**

## Abschluss ( 4 / 5 )

#### Mustermann, Nicole

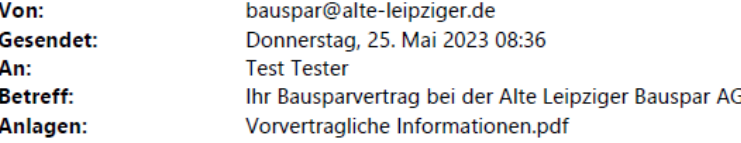

#### Guten Tag,

vielen Dank, dass Sie sich für die Alte Leipziger Bauspar AG entschieden haben.

Ihren Antrag haben wir erhalten. Für eventuelle Rückfragen während der Bearbeitung geben Sie bitte Ihre Bearbeitungs-Nr. an: 800799

Ihre Vertragsunterlagen erhalten Sie nach abgeschlossener Legitimationsprüfung in den nächsten Tagen per Post zugeschickt.

Ihre Alte Leipziger Bauspar AG

P.S.: Diese E-Mail ist automatisch generiert. Bitte antworten Sie darauf nicht.

### **Kunde erhält nach Abschluss Eingangsbestätigung per E-Mail inkl. VVI**

**Bei 2 Vertragsinhabern erhält jeder Kunde eine Eingangsbestätigung**

## Abschluss ( 5 / 5 )

#### Mustermann, Nicole

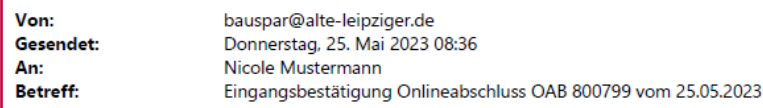

Guten Tag,

vielen Dank, dass Sie unseren Online-Abschluss Bausparen (OAB) genutzt haben.

Hiermit bestätigen wir, dass der obengenannte OAB eingegangen ist. Eine weitere Einreichung des Bausparantrags ist NICHT mehr erforderlich.

Für den Abschluss des Bausparvertrags wird die Legitimation aller Kunden benötigt. Sollten Sie die Legitimation durch den Geschäftspartner gewählt haben, benötigen wir für jeden Antragsteller umgehend folgende Dokumente:

- Legitimationsbestätigung durch den Geschäftspartner: WICHTIG: Bitte vollständig ausfüllen und die Originalunterschrift des Kunden mit Ihrem Stempel und Ihrer Unterschrift bestätigen.
- . Ausweiskopie (Personalausweis oder Reisepass und ggf. Aufenthaltstitel): bitte für jeden Antragsteller beifügen (Vorder- u. Rückseite)

Erst dann ist der Abschluss des Bausparvertrags und der Versand der Bausparurkunde möglich!

Mit dem folgenden Link können Sie die erforderlichen Legitimationsunterlagen - falls Sie diese noch nicht im OAB hochgeladen haben - einreichen:

#### http://web-taat-archiv.int.alte-

leipziger.de/appserver/b2c/alb/Onlineabschluss/OnlineAbschluss/LaterUpload/a8edd97f-c8e7-47d1-87d4-1081146a6b7a

Diesen Link können Sie ebenfalls nutzen, um uns weitere Dokumente für diesen OAB wie z.B. den Freistellungsauftrag zuschicken.

Bitte beachten Sie, dass dieser Link bis zum 08.06.2023 gültig ist.

Bei Fragen steht Ihnen unsere Geschäftspartner-Beratung unter 06171 66-4277 gerne zur Verfügung.

Ihre Alte Leipziger Bauspar AG

P.S.: Diese E-Mail ist automatisch generiert. Bitte antworten Sie darauf nicht.

**Geschäftspartner erhält nach Abschluss Eingangsbestätigung per E-Mail inkl. Link zum Dokumenten Upload**

**Link zum Dokumenten Upload ist bis 14 Tage nach Abschluss gültig**

## Legitimation ( 1 / 5 )

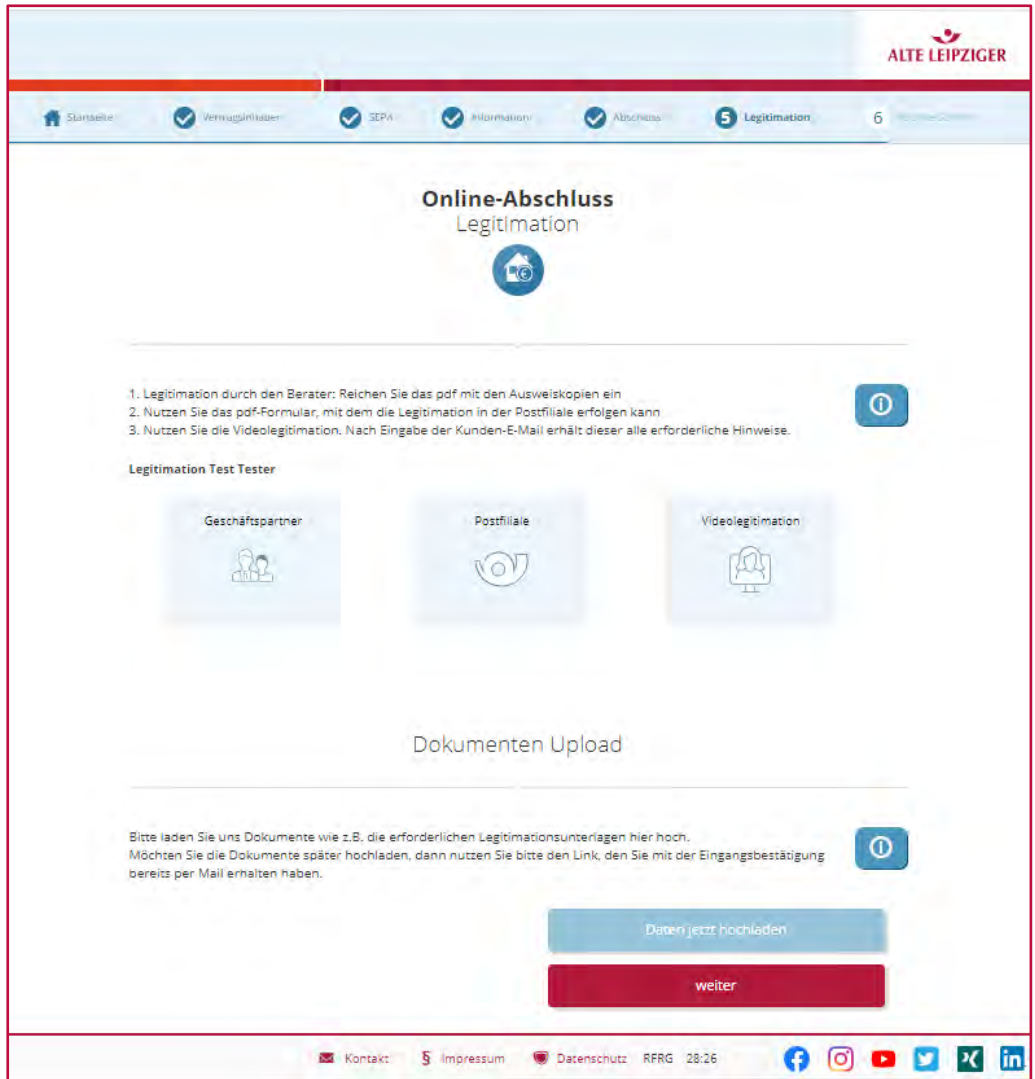

**Legitimation möglich: durch "Geschäftspartner",**  in der "Postfiliale" oder per "Videolegitimation"

**Download Legitimationsbestätigung mit Klick auf Kachel "Geschäftspartner"** 

> **Download POSTIDENT Coupon Deutsche Post AG mit Klick**  auf Kachel "Postfiliale"

> **Weiterleitung auf Website Deutsche Post AG mit Klick**  auf Kachel "Videolegitimation"

### Legitimation ( 2 / 5 ) – durch Geschäftspartner

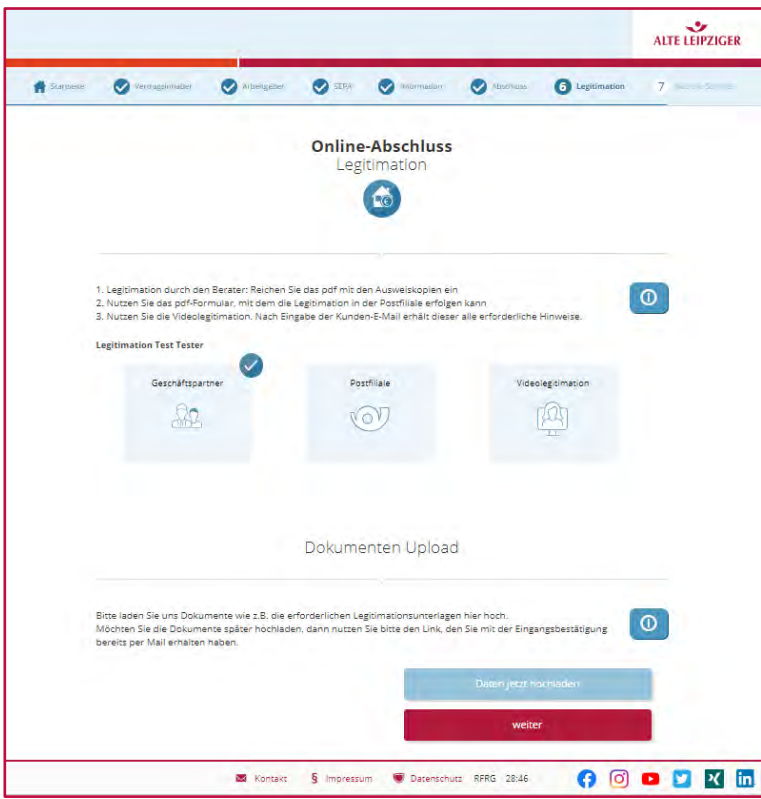

**Download Legitimationsbestätigung mit** Klick auf Kachel "Geschäftspartner"

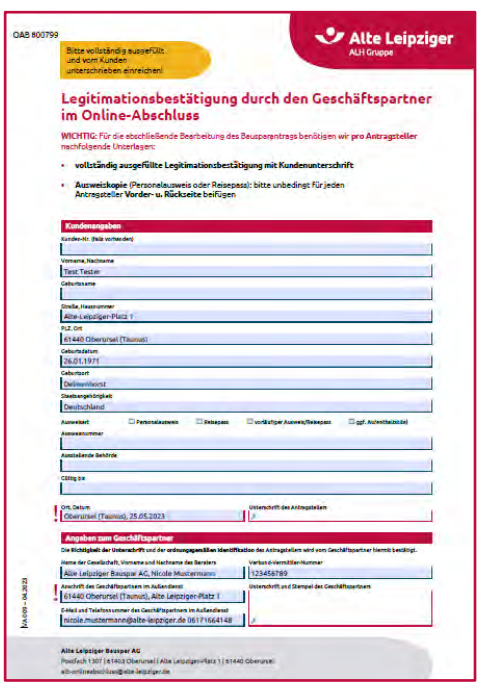

**Ausfüllen und Unterschrift Legitimationsbestätigung am Bildschirm möglich**

**Einreichung Legitimationsbestätigung ausgefüllt, vom Kunden und Berater unterschrieben z. B. per Upload bei ALB**

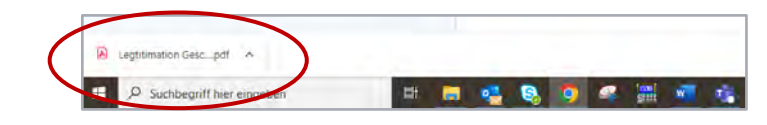

## Legitimation ( $3/5$ ) – in der Postfiliale

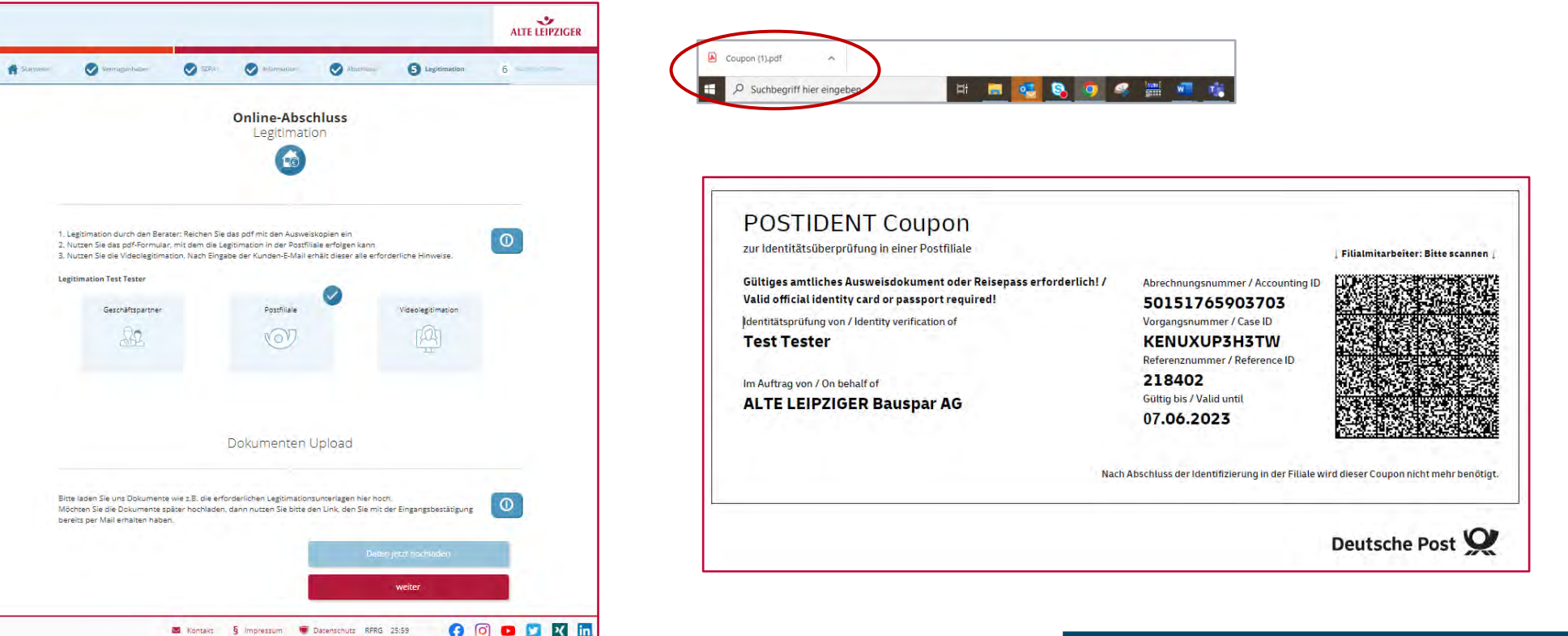

**Download POSTIDENT Coupon Deutsche Post AG mit Klick auf Kachel "Postfiliale"** 

**Coupon bitte zusammen mit ausgefülltem Bausparantrag an Kunden weiterleiten**

### Legitimation ( 4 / 5 ) – durch Videolegitimation

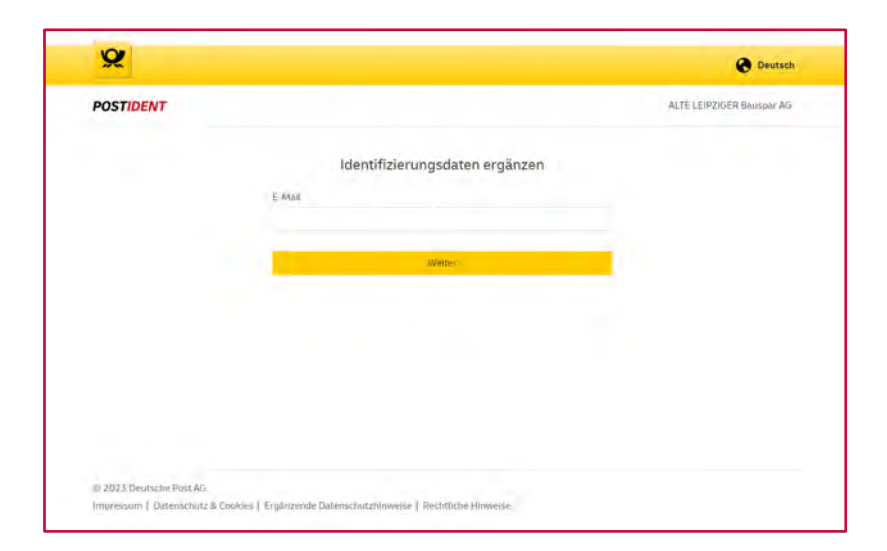

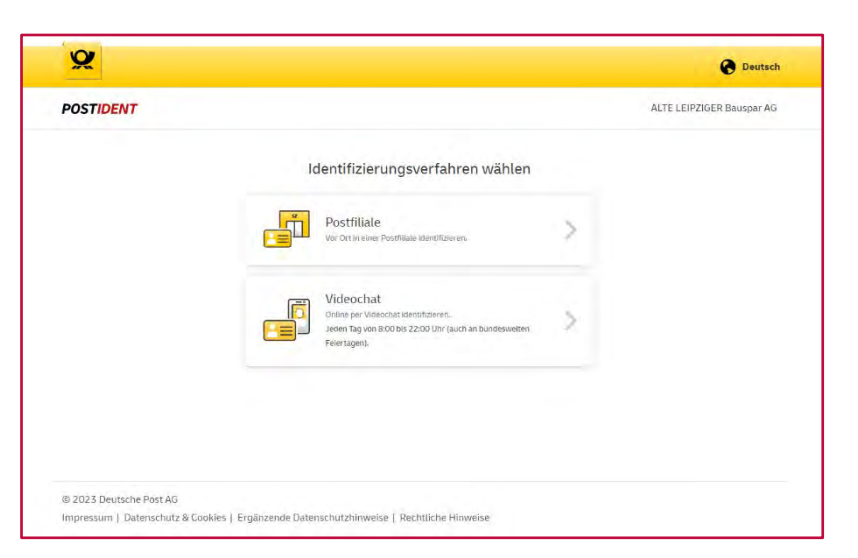

**Weiterleitung auf Website Deutsche Post AG mit Klick**  auf Kachel "Videolegitimation"

**Kunde erhält im Namen der ALB Mail mit Zugangsdaten für Videolegitimation via POSTIDENT**

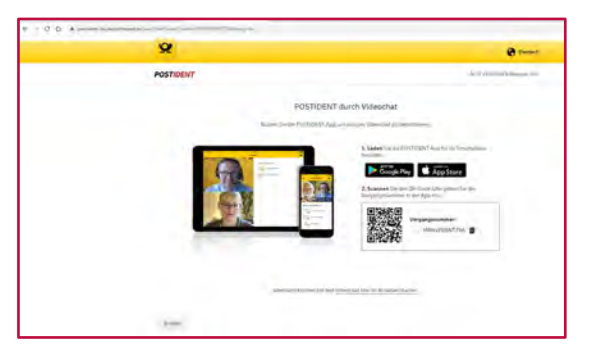

Zurück zum OAB durch "Zurück-Pfeil" **im Browser oben links**

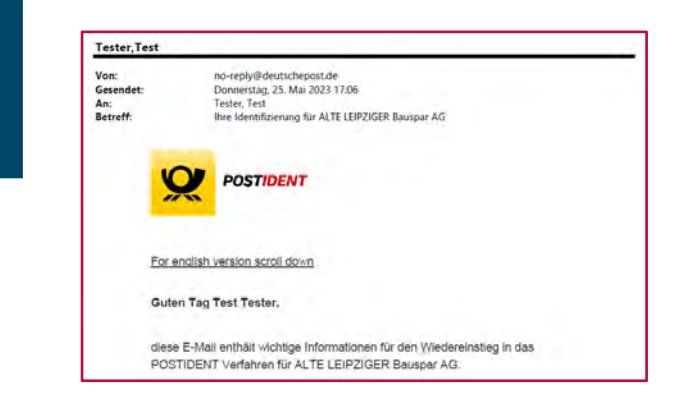

## Legitimation ( 5 / 5 )

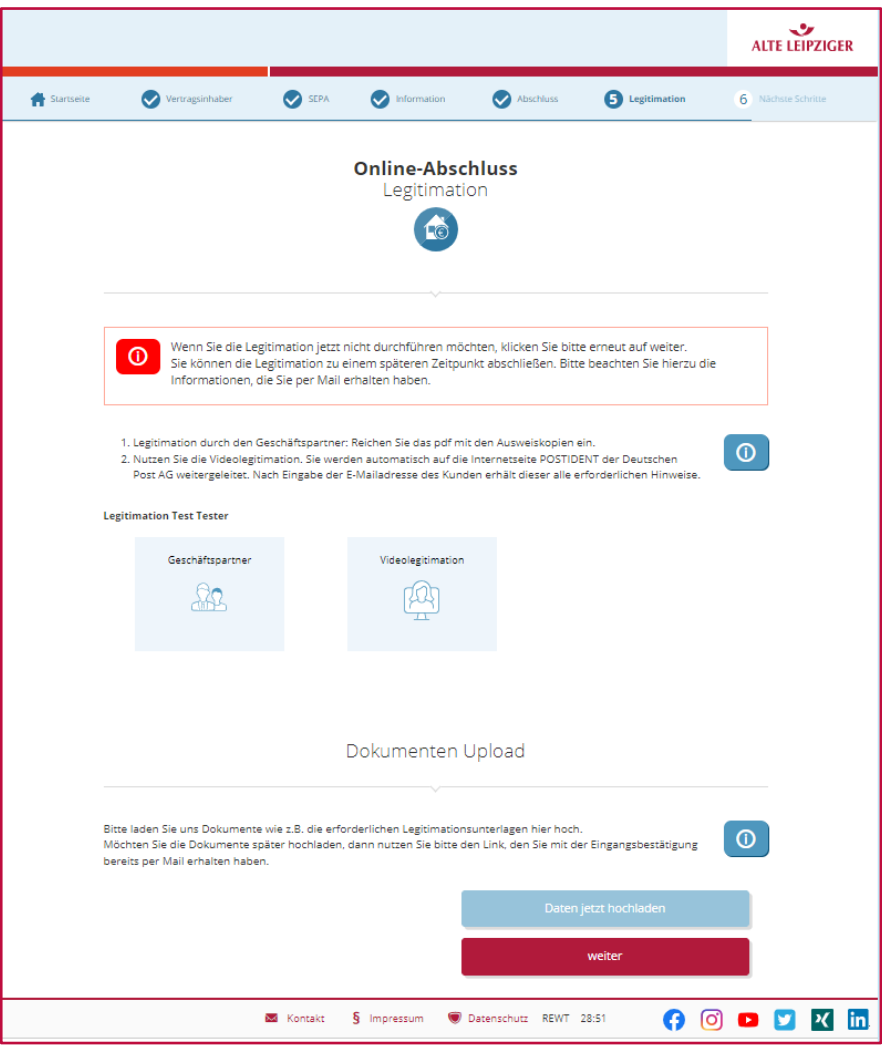

**Wird keine Kachel ausgewählt, erscheint beim Klicken auf "weiter" roter Hinweis (siehe links) auf spätere Legitimation**

> Nachträglich ist nur noch Nachtraguen ist net<br>"Legitimation durch den "Legitimation durch est.<br>Geschäftspartner" möglich

**Mit erneutem Klick auf "weiter" wird der OAB abgeschlossen (siehe Folie 28)**

### Dokumenten Upload ( 1 / 6 )

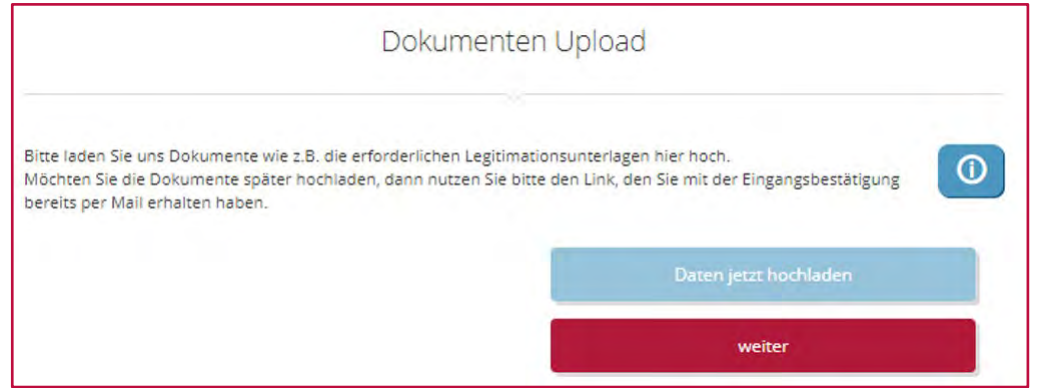

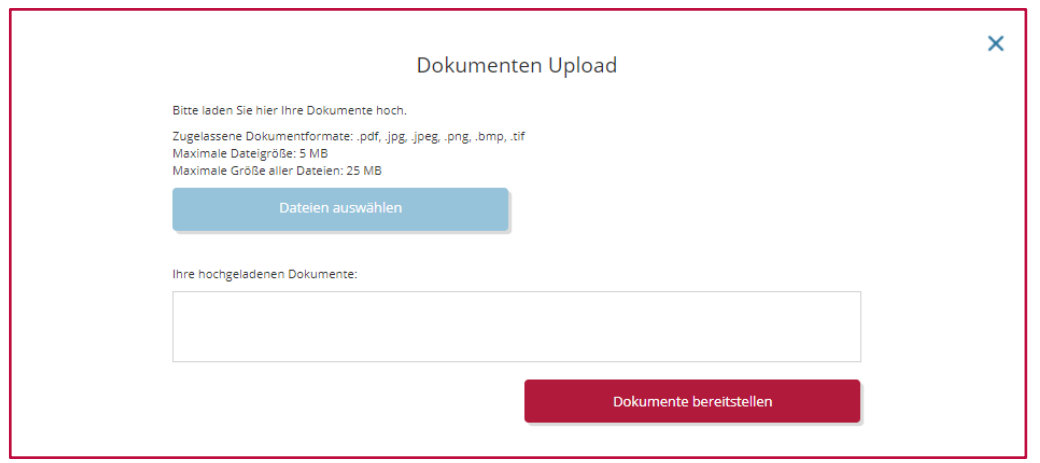

**Legitimationsbestätigung, Ausweiskopien (Vorder- und Rückseite) oder Freistellungsauftrag können direkt im OAB hochgeladen werden**

### Dokumenten Upload ( 2 / 6 )

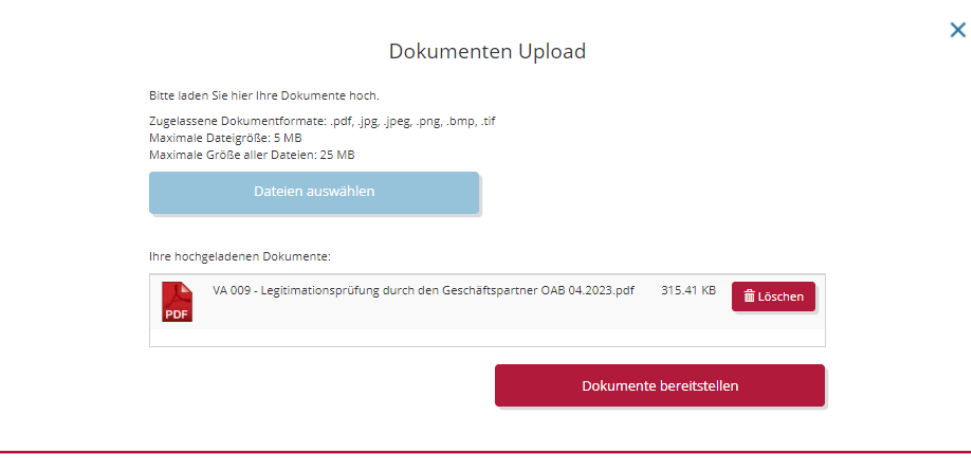

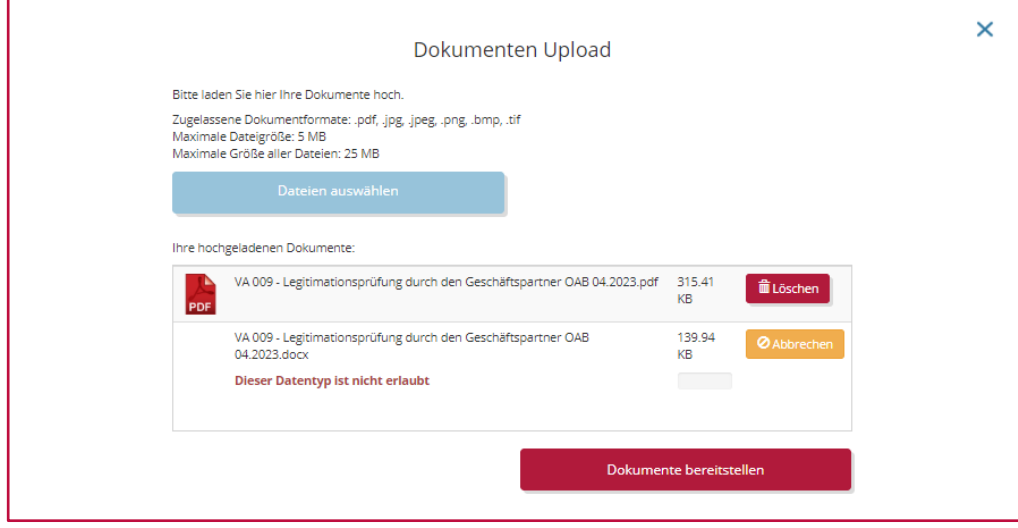

### **Fehlermeldung bei**

- Dateiformat falsch
- Einzelne Datei zu groß
- Gesamtgröße Dateien zu groß

### Dokumenten Upload ( 3 / 6 )

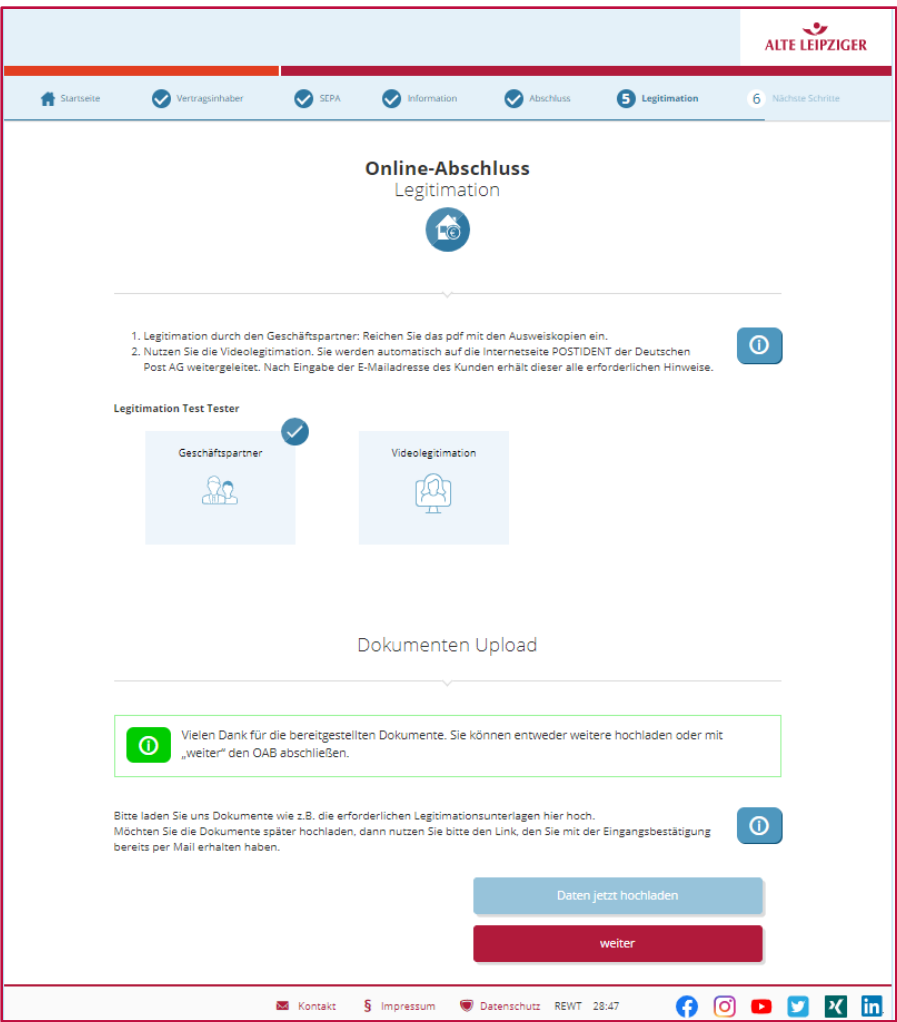

**Bestätigung erfolgreicher Upload durch grünen Hinweis auf der Maske** "Legitimation"

**Mit erneutem Klick auf "weiter" wird der OAB abgeschlossen (siehe Folie 28)**

### Dokumenten Upload ( 4 / 6 )

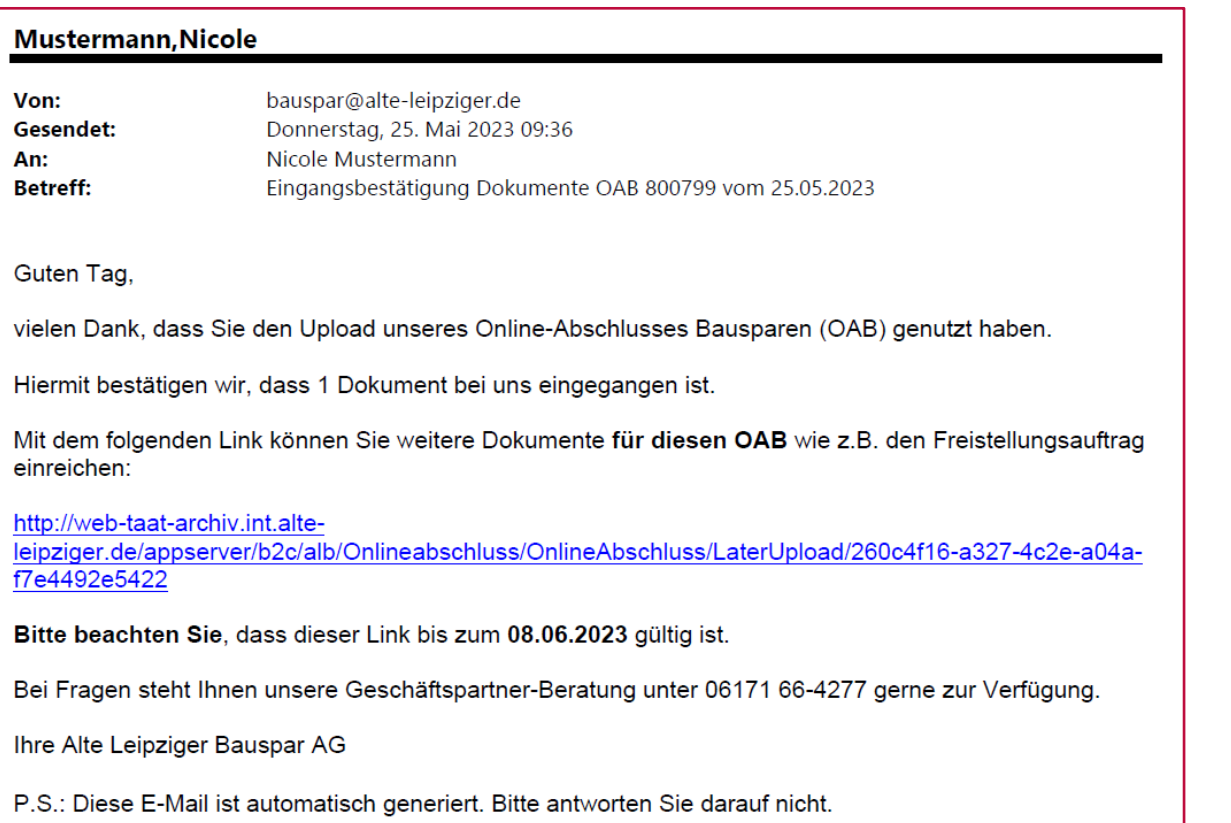

**Versand Bestätigung erfolgreicher Upload an Geschäftspartner per E-Mail** 

**Upload von weiteren Dokumenten möglich, so lange Link gültig ist**

### Dokumenten Upload ( 5 / 6 )

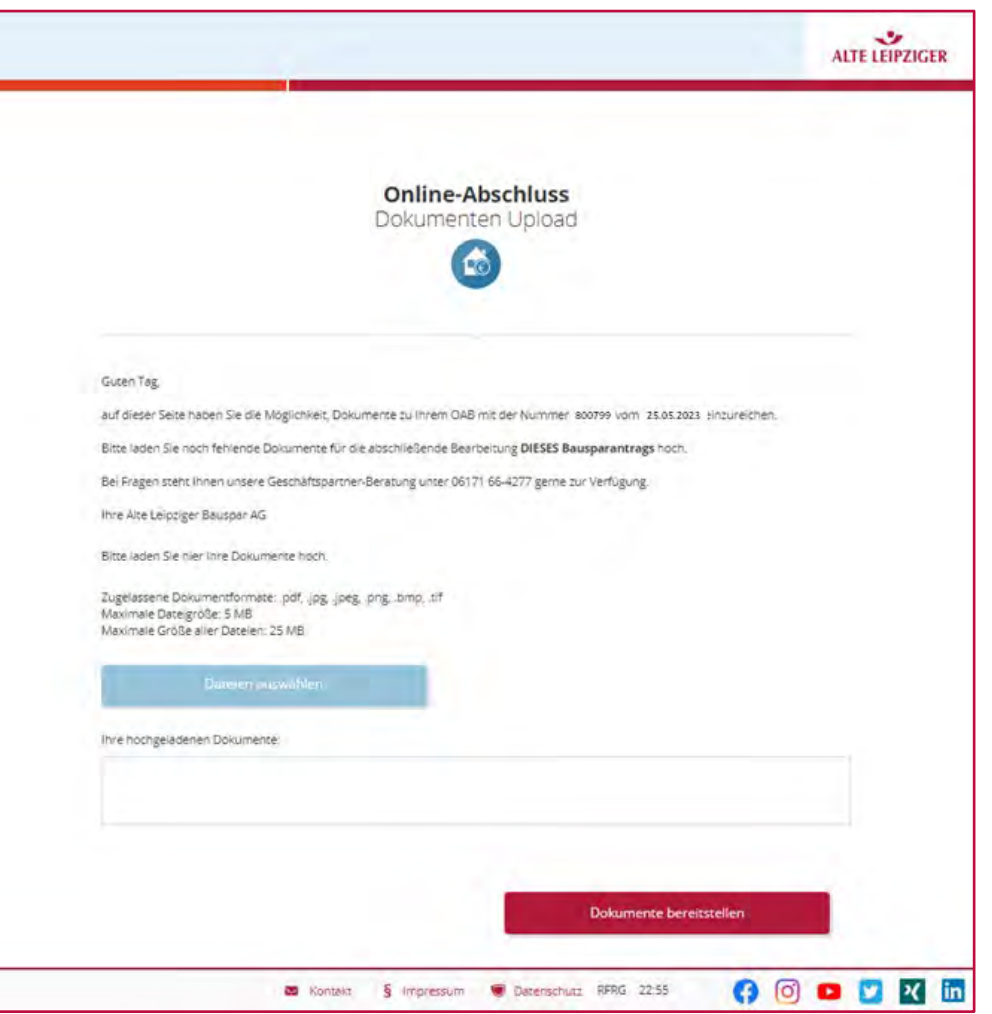

**Über den Link in der Eingangsbestätigung kann die Maske zum nachträglichen Dokumenten Upload aufgerufen werden**

## Dokumenten Upload ( 6 / 6 )

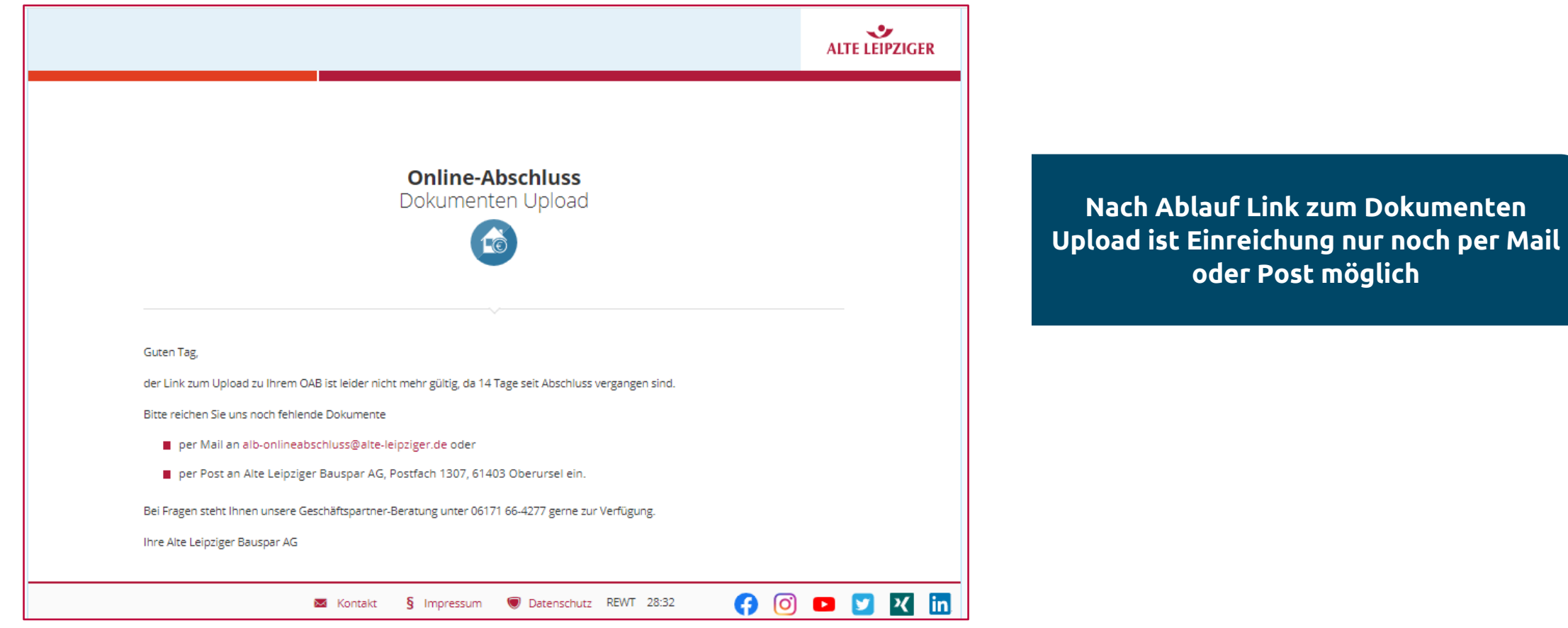

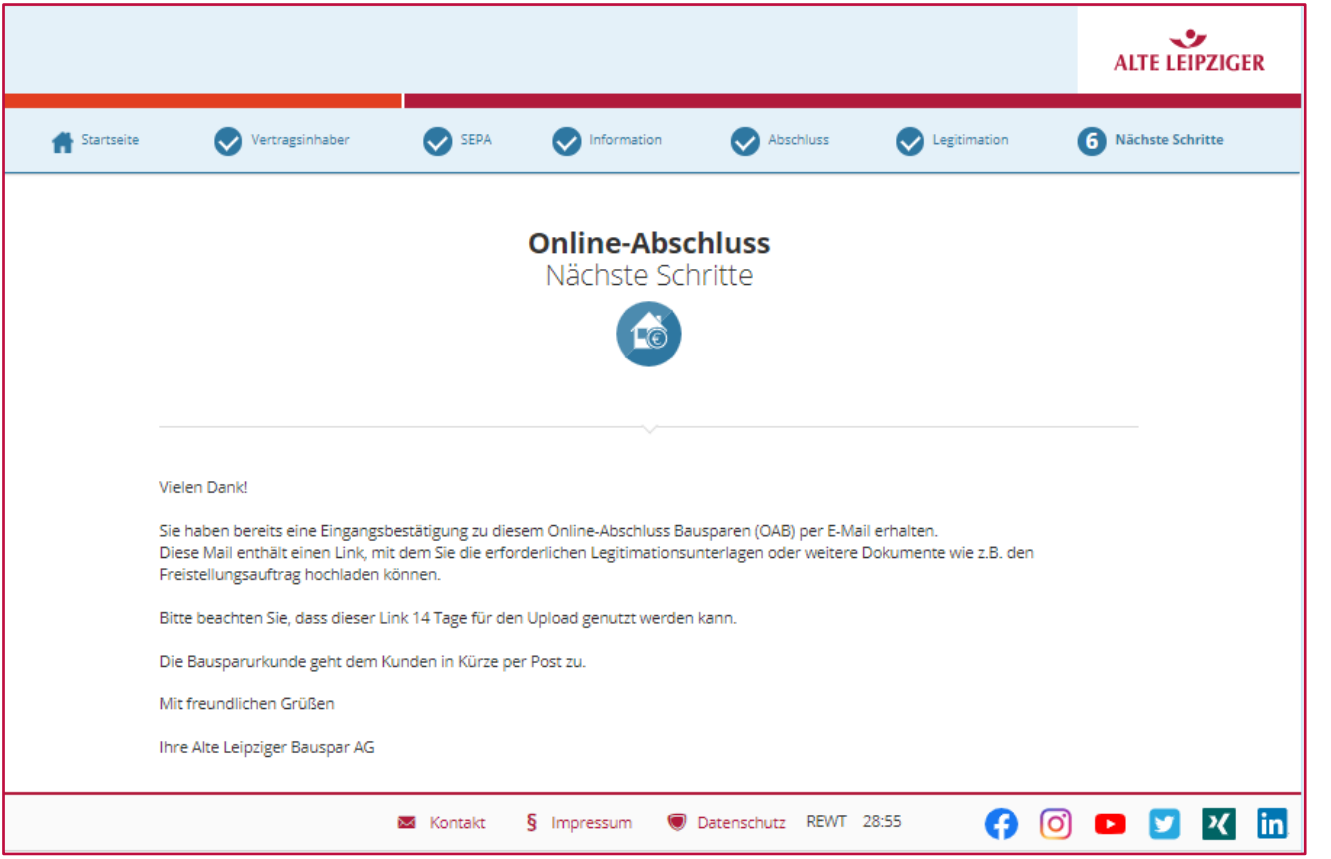

**Abschlussmaske OAB, mit Klick auf das Kreuz rechts oben im Browser kann das Fenster geschlossen werden**

## Ansprechpartner für Fragen zum OAB

#### Alte Leipziger **ALH Gruppe**

**Geschäftspartner-Beratung** Montags bis freitags von 08:00 bis 18:00 Uhr

[gp-beratung@alte-leipziger.de](mailto:gp-beratung@alte-leipziger.de)

 $\circledR$ 06171 66-4277

### **Geschäftsbereichsleiter Alte Leipziger Bauspar AG**

Ihre Ansprechpartner vor Ort

#### **Nord**

- 受 [joerg.schroeder@alte-leipziger.de](mailto:joerg.schroeder@alte-leipziger.de)
- ൙ Jörg Schröder 0174 1590772

#### **Mitte**

- [frank.itter@alte-leipziger.de](mailto:frank.itter@alte-leipziger.de) 闵
- Frank Itter 0174 1590769  $(\mathscr{C})$

#### **West**

- 闵 [andreas.focke@alte-leipziger.de](mailto:andreas.focke@alte-leipziger.de)
- Andreas Focke 0174 1590818

#### **Süd**

- [ralph.rudolf@alte-leipziger.de](mailto:ralph.rudolf@alte-leipziger.de) 闵
- Ralph Rudolf 0172 6733070 $\mathscr{C}$

29 ALB / Online-Abschluss Bausparen / Juli 2023

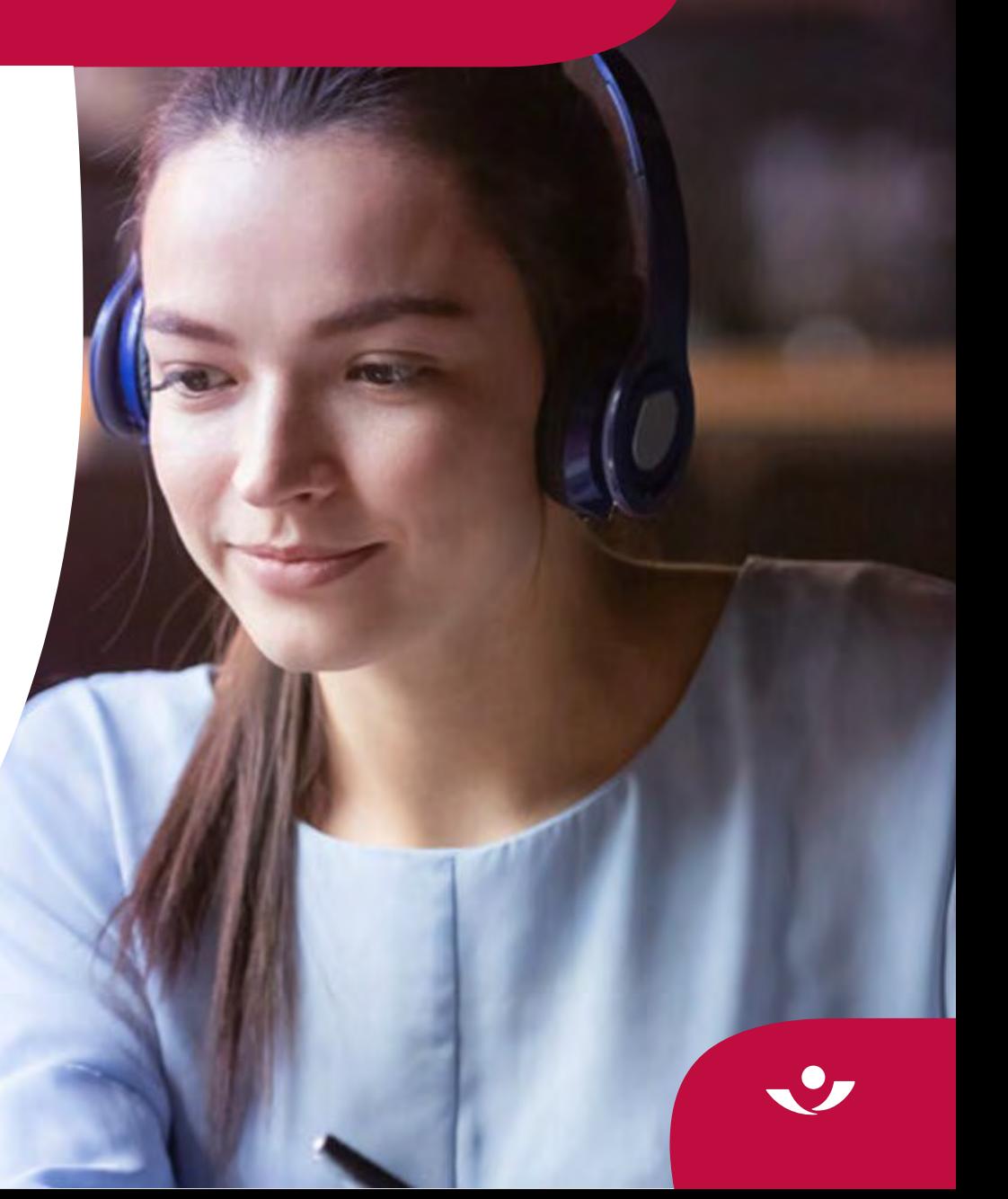

Gerne überlassen wir Ihnen diese Präsentation zu Informationszwecken. Bitte beachten Sie aber, dass die darin enthaltenen Informationen allgemeiner Natur sind und eine Beratung im konkreten Einzelfall nicht ersetzen können.

Diese Unterlage haben wir nach bestem Wissen erstellt und die Inhalte sorgfältig erarbeitet. Gleichwohl kann man Fehler nie ganz ausschließen. Bitte haben Sie deshalb Verständnis dafür, dass wir keine Garantie und Haftung für die Aktualität, Richtigkeit und Vollständigkeit übernehmen. Infolgedessen haften wir nicht für direkte, indirekte, zufällige oder besondere Schäden, die Ihnen oder Dritten entstehen. Der Haftungsausschluss gilt nicht für vorsätzliches oder grob fahrlässiges Handeln oder bei Nichtvorhandensein zugesicherter Eigenschaften.

In die Zukunft gerichtete Aussagen sind naturgemäß mit Ungewissheiten verbunden. Deshalb können die tatsächlichen Ergebnisse von diesen abweichen. Eine Verpflichtung zur Aktualisierung von Zukunftsaussagen wird nicht übernommen.

Bei Kapitalanlage-Produkten gilt zusätzlich: Die Präsentation stellt keine Anlageberatung dar und sollte auch nicht als Grundlage für eine Anlageentscheidung dienen. Aus den gegebenenfalls dargestellten Wertentwicklungen der Vergangenheit können keine Rückschlüsse auf zukünftige Wertsteigerungen gezogen werden.

Unsere Marken und Logos sind international markenrechtlich geschützt. Es ist nicht gestattet, diese Marken und Logos ohne unsere vorherige schriftliche Zustimmung zu nutzen.

Inhalt, Darstellung und Struktur dieser Unterlage sind urheberrechtlich geschützt und eine Nutzung, Verwendung, Reproduktion oder Weitergabe an Dritte – ganz oder teilweise – ist nur mit unserer ausdrücklichen vorherigen schriftlichen Zustimmung zulässig. Alle Rechte sind vorbehalten.

© ALH Gruppe